# **Schnittstellenspezifikation outbox Carrier Services 2.32**

**anlagenanschluss**

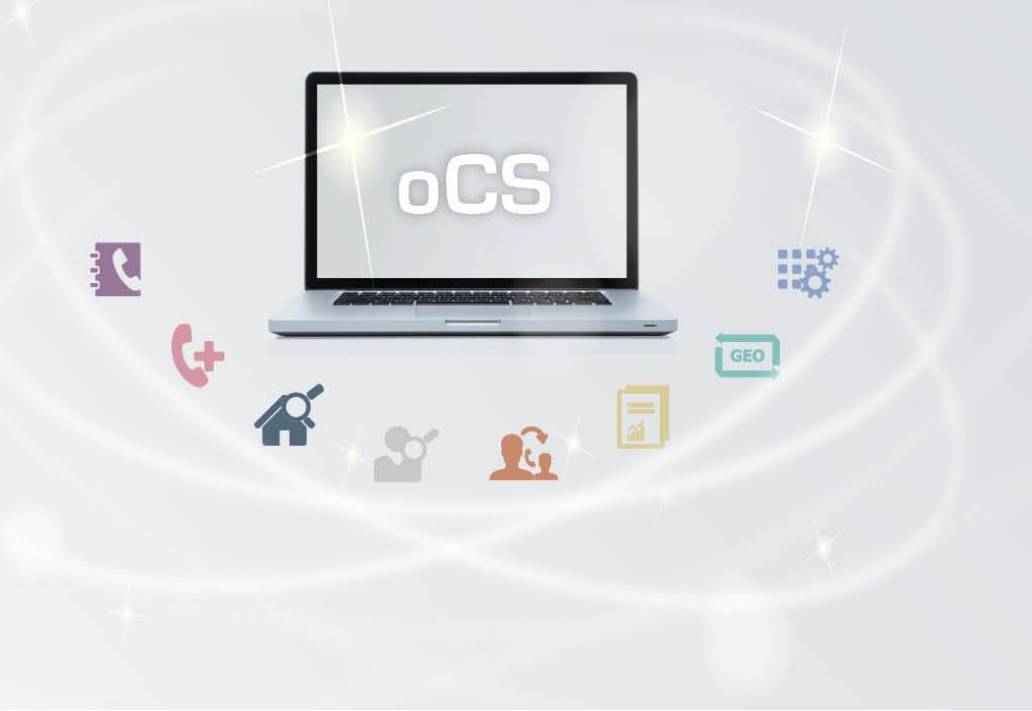

# **CarrierServices**

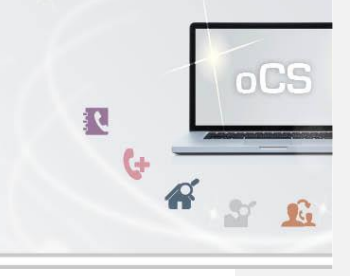

# Inhaltsverzeichnis:

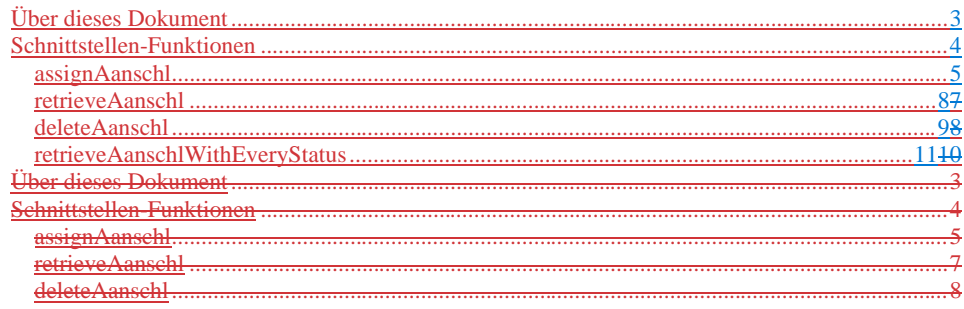

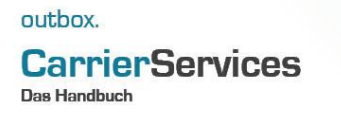

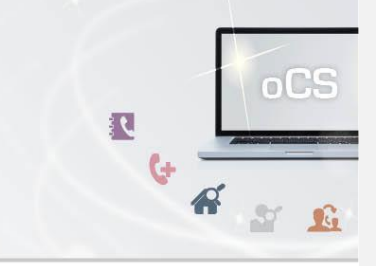

# <span id="page-2-0"></span>**Über dieses Dokument**

Dieses Dokument spezifiziert ausschließlich die Anlagenanschluss-Funktionalitäten im oCS-System.

Komplexe Datentypen und andere Allgemeine Informationen finden Sie in der Allgemeinen Dokumentation zu dieser oCS-Version unter https://ocs-doc.outbox.de

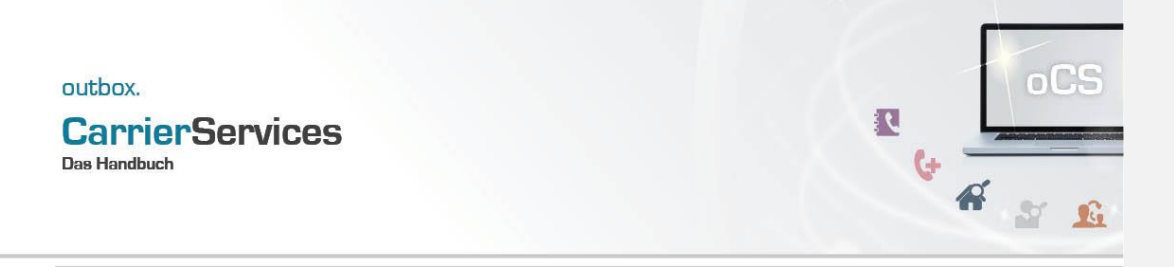

# <span id="page-3-0"></span>**Schnittstellen-Funktionen**

Hier werden die eigentlichen SOAP-Funktionen /-Befehle für den Bereich Account beschrieben.

#### **CarrierServices Das Handbuch**

<span id="page-4-0"></span>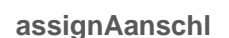

Mit dieser Funktion können Sie einem bestehenden Account einen Anlagenanschluss zuteilen.

Bitte beachten Sie, dass der Anlagenanschluss aus einem geschalteten Rufnummernblock zugeteilt wird und dass für die Zuteilung entsprechend noch ausreichend freie Rufnummern vorhanden sein müssen.

Unser System vergibt die Rufnummer abhängig von dem Vorwahlbereich des Kunden, der in TNBAccountCarrierID angegeben wird. Bei Übergabe einer Wunsch Stammrufnummer, zusätzlich zur übergebenen Länderkennung und Ortsvorwahl, wird versucht diese zuzuweisen. Möchten Sie einem Kunden gezielt eine andere Vorwahl übergeben, so können Sie dies ebenfalls vornehmen. In diesem Falle übergeben Sie bitte als favoriteNumber entsprechend die gewünschte Vorwahl In diesem Falle wird aus der auf diesem Wege übergebenen Vorwahl eine Rufnummer dem Kunden zugeordnet. Bitte beachten Sie in diesem Zusammenhang die Zuteilungsregelungen der Bundesnetzagentur, die i.d.R. in solchen Fällen eine Abschaltung der Rufnummer zur Folge hat.

#### **Anfrage**

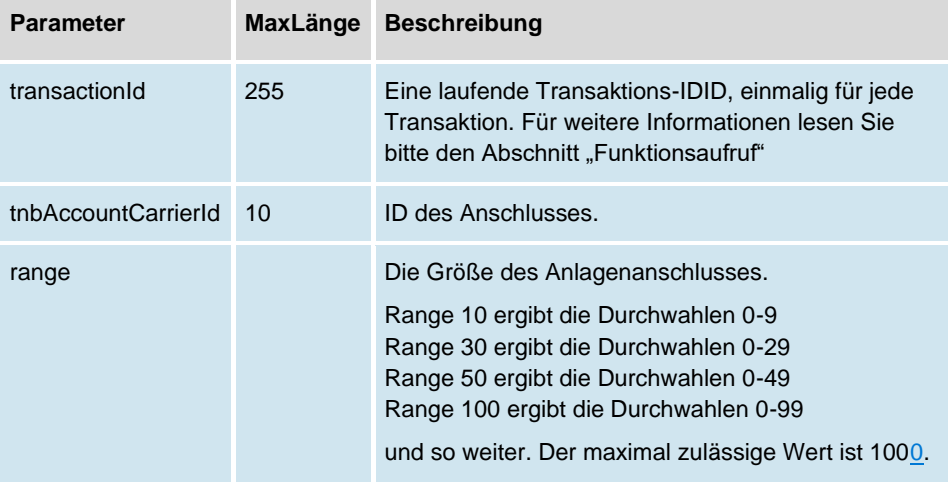

 $\Omega$ 

 $\overline{\mathcal{R}}$ 

**CarrierServices** 

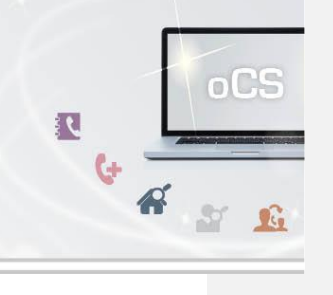

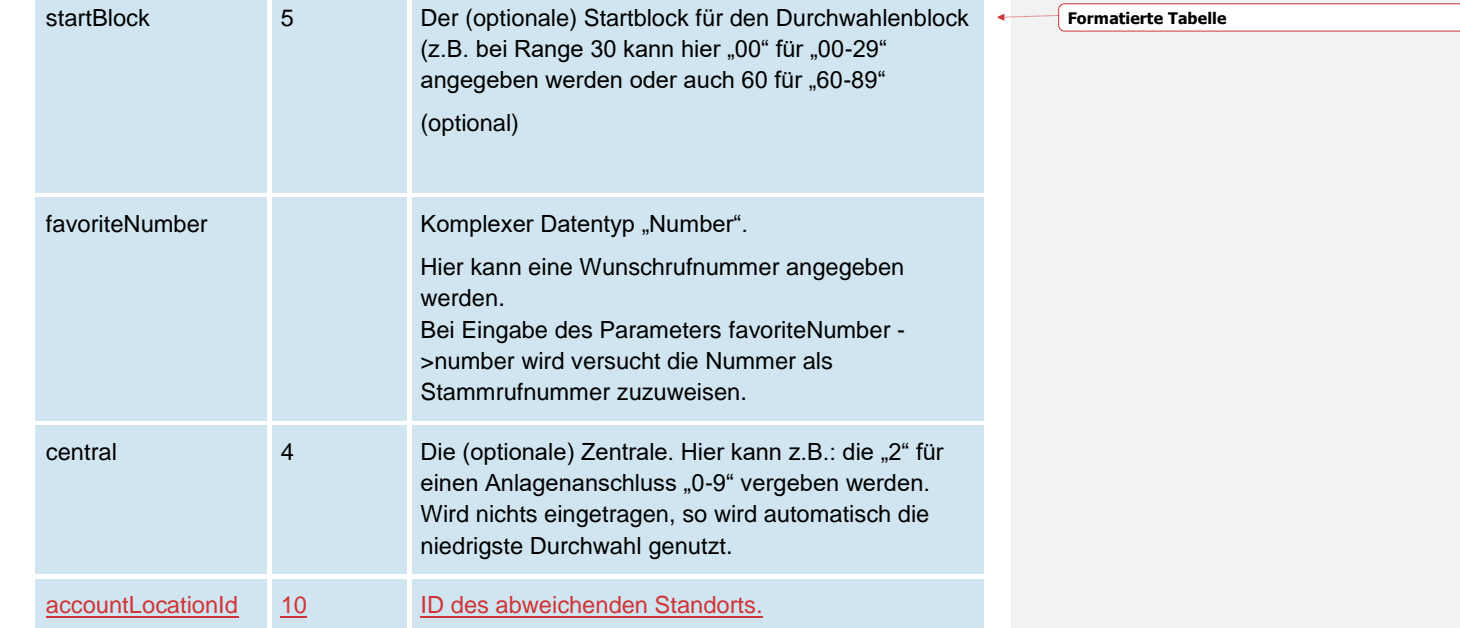

#### **Rückgabe AssignAanschlSuccess**

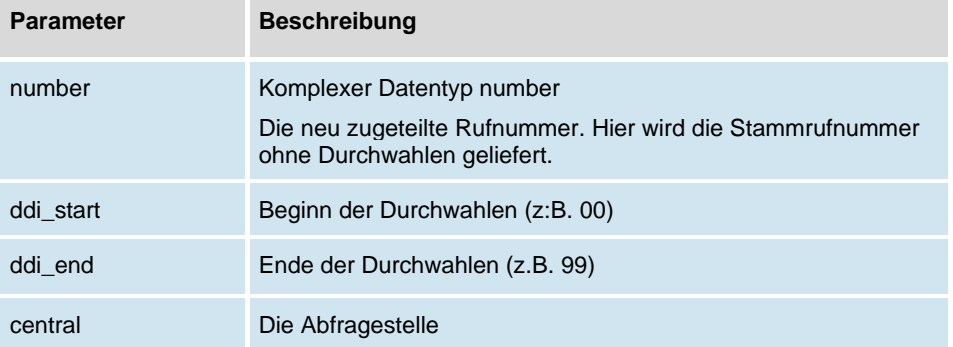

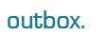

# **CarrierServices**

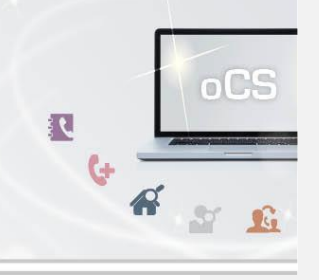

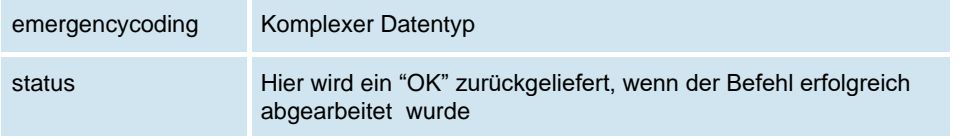

#### **CarrierServices Das Handbuch**

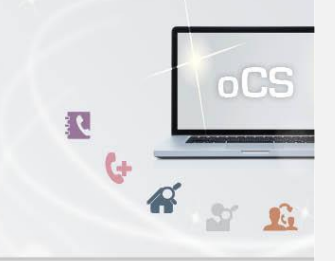

#### <span id="page-7-0"></span>**retrieveAanschl**

Mit dieser Funktion können Sie alle derzeit aktiven Anlagenanschlüsse im System abfragen.

Bei Übergabe der TNBAccountCarrierId erhalten Sie nur die Anschlüsse zu dieser ID geliefert.

#### **Anfrage**

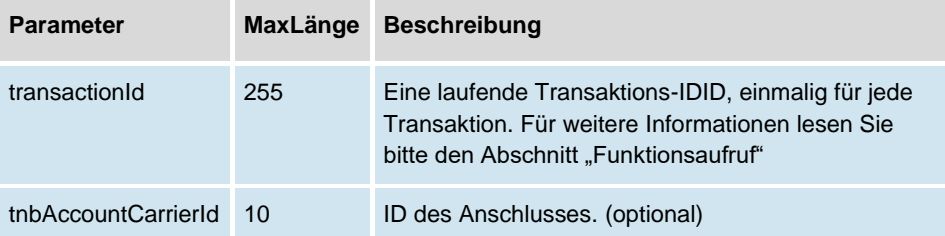

### **Rückgabe RretrieveAanschlSuccess**

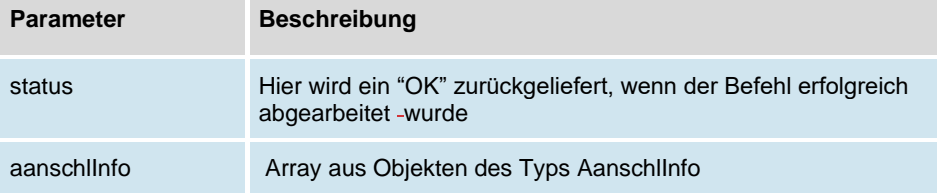

#### **CarrierServices Das Handbuch**

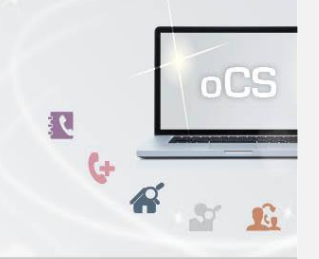

#### <span id="page-8-0"></span>**deleteAanschl**

Mit dieser Funktion können Sie einen Anlagenanschluss löschen. Mit der Löschung werden auch eventuell hinterlegte Routinginformationen oder Telefonbucheinträge ebenfalls gelöscht bzw. die Löschung automatisch veranlasst.

Befindet sich der Anlagenanschluss in einer noch nicht abgeschlossenen Portierung (Import oder Export), so ist eine Löschung des Anlagenanschlusses erst möglich, wenn der aktuelle Portierungsvorgang vollständig abgeschlossen worden ist. Erst im Anschluss daran kann der Anlagenanschluss gelöscht werden.

Ein Portierter Anlagenanschluss wird dann an den originären Netzbetreiber nach Ablauf der Quarantänezeit zurückgegeben.

#### **Anfrage**

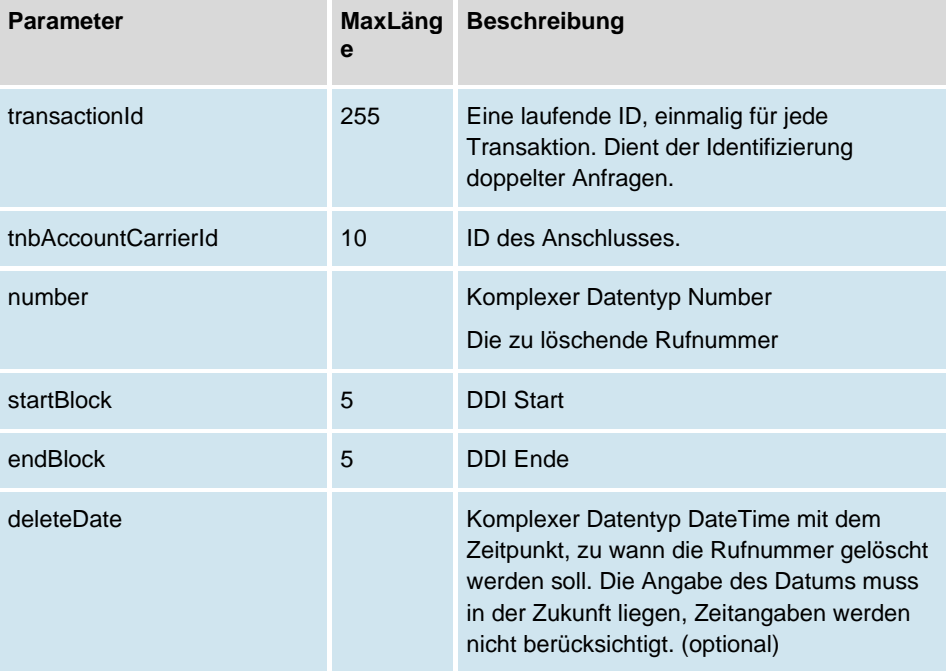

**CarrierServices** 

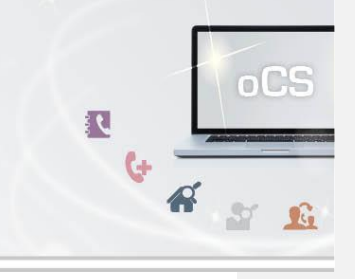

# **Rückgabe**

### **DeleteNumberSuccess**

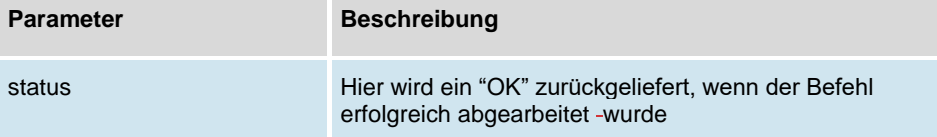

#### **CarrierServices** Das Handbuch

<span id="page-10-0"></span>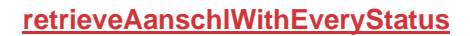

Mit dieser Funktion können Sie Anlagenanschlüsse im System abfragen, indem Sie die Nummer und die erste und letzte Durchwahl des Anlagenanschlusses angeben. Alle drei Parameter müssen gefüllt sein um ein Ergebnis zu erhalten.

Wenn Sie nur die TNBAccountCarrierId übergeben erhalten Sie nur die Anschlüsse zu dieser ID geliefert.

**hat formatiert:** Schriftart: (Standard) Eurostile

**hat formatiert:** Schriftart: (Standard) Nimbus Roman No9 L

#### **Anfrage**

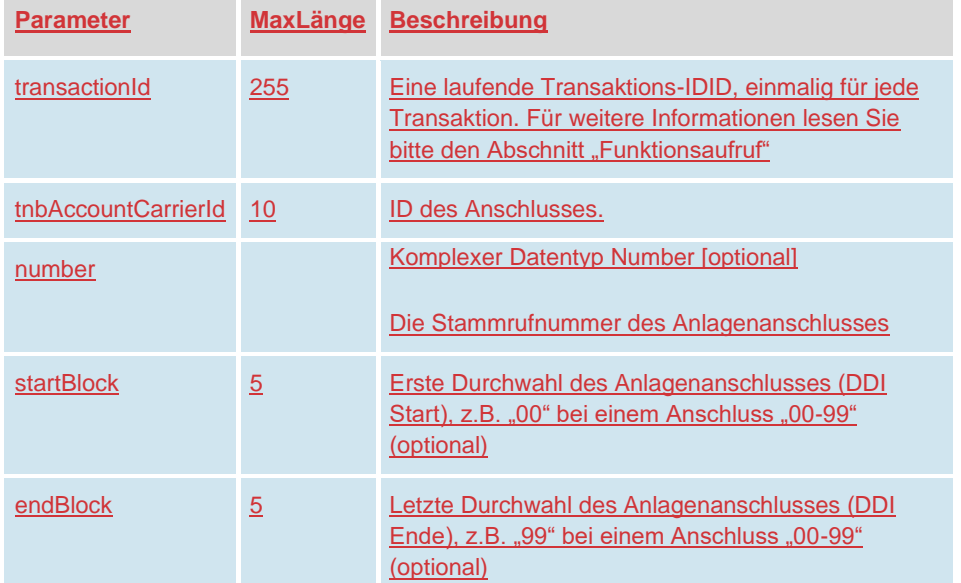

## **Rückgabe RetrieveAanschlWithEveryStatusSuccess**

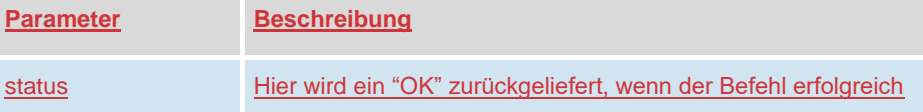

**outbox AG . Emil-Hoffmann-Straße 1a . 50996 Köln . Tel: +49 22 36 / 30 30 www.outbox.de/ocs . support@outbox.de**

**hat formatiert:** Schriftart: Eurostile, 14 Pt., Fett

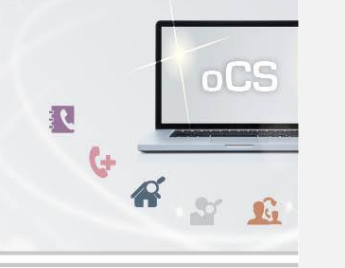

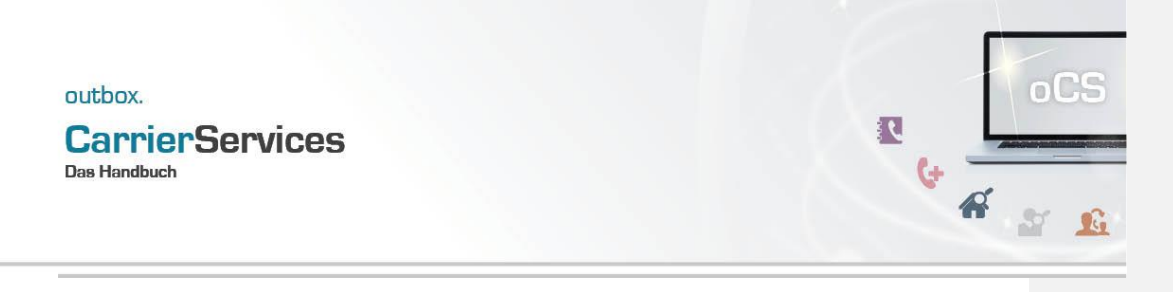

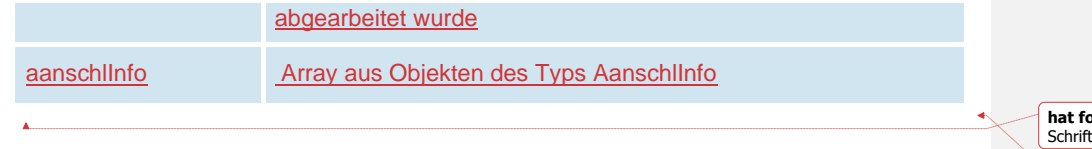

**hat formatiert:** Schriftart: Verdana, 11 Pt., Fett, Schriftfarbe: Automatisch **Formatiert:** Abstand Nach: 10 Pt., Absatzkontrolle, Trennen